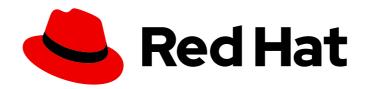

# Red Hat JBoss Web Server 5.2

# HTTP Connectors and Load Balancing Guide 5.2

For Use with Red Hat JBoss Web Server 5.2

# Red Hat JBoss Web Server 5.2 HTTP Connectors and Load Balancing Guide 5.2

For Use with Red Hat JBoss Web Server 5.2

# **Legal Notice**

Copyright © 2019 Red Hat, Inc.

The text of and illustrations in this document are licensed by Red Hat under a Creative Commons Attribution–Share Alike 3.0 Unported license ("CC-BY-SA"). An explanation of CC-BY-SA is available at

http://creativecommons.org/licenses/by-sa/3.0/

. In accordance with CC-BY-SA, if you distribute this document or an adaptation of it, you must provide the URL for the original version.

Red Hat, as the licensor of this document, waives the right to enforce, and agrees not to assert, Section 4d of CC-BY-SA to the fullest extent permitted by applicable law.

Red Hat, Red Hat Enterprise Linux, the Shadowman logo, the Red Hat logo, JBoss, OpenShift, Fedora, the Infinity logo, and RHCE are trademarks of Red Hat, Inc., registered in the United States and other countries.

Linux ® is the registered trademark of Linus Torvalds in the United States and other countries.

Java <sup>®</sup> is a registered trademark of Oracle and/or its affiliates.

XFS <sup>®</sup> is a trademark of Silicon Graphics International Corp. or its subsidiaries in the United States and/or other countries.

MySQL ® is a registered trademark of MySQL AB in the United States, the European Union and other countries.

Node.js ® is an official trademark of Joyent. Red Hat is not formally related to or endorsed by the official Joyent Node.js open source or commercial project.

The OpenStack <sup>®</sup> Word Mark and OpenStack logo are either registered trademarks/service marks or trademarks/service marks of the OpenStack Foundation, in the United States and other countries and are used with the OpenStack Foundation's permission. We are not affiliated with, endorsed or sponsored by the OpenStack Foundation, or the OpenStack community.

All other trademarks are the property of their respective owners.

#### **Abstract**

This guide provides information to help users with the installation and configuration of load-balancing solutions (mod\_cluster and mod\_jk) along with other modules provided by Red Hat JBCS' Apache HTTP Server.

# **Table of Contents**

| CHAPTER 1. INTRODUCTION                                                  | . 3 |
|--------------------------------------------------------------------------|-----|
| CHAPTER 2. APACHE TOMCAT CONNECTOR (MOD_JK)                              | . 4 |
| 2.1. DOWNLOADING AND INSTALLING MOD_JK                                   | 4   |
| 2.2. CONFIGURING LOAD BALANCING USING APACHE HTTP SERVER AND MOD_JK      | 4   |
| 2.2.1. Configuring Apache HTTP Server to load mod_jk                     | 4   |
| 2.2.2. Configuring Worker Nodes in mod_jk                                | 6   |
| 2.2.3. Configuring Tomcat to work with mod_jk                            | 7   |
| CHAPTER 3. MOD_CLUSTER CONNECTOR                                         | . 8 |
| 3.1. OVERVIEW                                                            | 8   |
| 3.1.1. Key Features                                                      | 8   |
| 3.1.2. Components                                                        | 8   |
| 3.1.3. Character Limits                                                  | 9   |
| 3.2. DOWNLOADING AND INSTALLING MOD_CLUSTER                              | 10  |
| 3.3. CONFIGURING LOAD BALANCING USING APACHE HTTP SERVER AND MOD_CLUSTER | 10  |
| 3.3.1. Configuring a Basic Proxy Server                                  | 10  |
| 3.3.1.1. Configuring a Load-balancing Proxy Using mod_cluster            | 10  |
| 3.3.2. Configuring Worker Nodes                                          | 12  |
| 3.3.2.1. Configuring a Tomcat Worker Node                                | 12  |
| 3.3.2.2. Configuring a Worker Node with a Static Proxy List              | 14  |
| CHAPTER 4. ONLINE CERTIFICATE STATUS PROTOCOL                            | 15  |
| 4.1. CONFIGURING APACHE HTTP SERVER FOR SSL CONNECTIONS                  | 15  |
| 4.2. USING ONLINE CERTIFICATE STATUS PROTOCOL WITH APACHE HTTP SERVER    | 15  |
| 4.3. CONFIGURING APACHE HTTP SERVER TO VALIDATE OCSP CERTIFICATES        | 16  |
| 4.4. VERIFYING YOUR OCSP CONFIGURATION                                   | 16  |
| CHAPTER 5. COMPLETE WORKING EXAMPLES                                     | 18  |
| 5.1. MOD_CLUSTER EXAMPLE                                                 | 18  |
| 5.2. MOD_AUTH_KERB EXAMPLE                                               | 19  |
| 5.2.1. mod_auth_kerb Example Prerequisites                               | 19  |
| 5.2.2. Configure the Kerberos Client                                     | 20  |
| 5.2.3. Configure mod_auth_kerb                                           | 21  |
| 5.2.4. Test the Kerberos Authentication                                  | 22  |
| APPENDIX A. APACHE HTTP SERVER REFERENCE                                 | 23  |
| A.1. APACHE HTTP SERVER MODULES                                          | 23  |
| A.1.1. mod_manager.so                                                    | 23  |
| A.1.2. mod_proxy_cluster.so                                              | 24  |
| A.1.3. mod_advertise.so                                                  | 25  |
| A.1.4. mod_proxy.so                                                      | 26  |
| A.1.5. mod_proxy_ajp.so                                                  | 26  |
| A.1.6. mod_cluster_slotmem                                               | 26  |
| A.2. WORKERS.PROPERTIES                                                  | 26  |
| APPENDIX B. WORKER NODE REFERENCE                                        | 30  |
| B.1. WORKER CONFIGURATION                                                | 30  |
| B.2. MOD_CLUSTER PROXY AND PROXY DISCOVERY CONFIGURATION ATTRIBUTES      | 31  |
| B.3. LOAD CONFIGURATION                                                  | 32  |

# **CHAPTER 1. INTRODUCTION**

This guide covers the installation and configuration of two different load balancing HTTP connectors that are included with Red Hat JBoss Core Services.

- The Apache Tomcat Connector (mod\_jk) supports the load balancing of HTTP calls to a set of Servlet containers, while maintaining sticky sessions and communicating over AJP.
- mod\_cluster is a more advanced load balancer than mod\_jk, and provides all of the functionality of mod\_jk, plus other additional features. These include real-time load balancing calculations, application life-cycle control, automatic proxy discovery, and multiple protocol support.

This guide also contains information on Online Certificate Status Protocol (OCSP), as well as a set of working examples for basic load balancing, and Kerberos authentication using mod\_auth\_kerb.

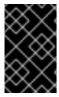

#### **IMPORTANT**

Most file and directory paths shown in this guide are for a ZIP installation of JBoss Core Services on Red Hat Enterprise Linux. For other platforms, use the correct paths for your respective installation as specified in the JBoss Core Services *Installation Guide*.

# CHAPTER 2. APACHE TOMCAT CONNECTOR (MOD\_JK)

The Apache Tomcat Connector, **mod\_jk**, is a plug-in designed to allow request forwarding from Apache HTTP Server to a Servlet container. The module also supports load-balancing HTTP calls to a set of Servlet containers while maintaining sticky sessions.

# 2.1. DOWNLOADING AND INSTALLING MOD\_JK

The mod\_jk module is included in the Apache HTTP Server part of a JBoss Core Services installation.

Follow the procedures in the JBoss Core Services *Installation Guide* to download and install Apache HTTP Server for your operating system.

# 2.2. CONFIGURING LOAD BALANCING USING APACHE HTTP SERVER AND MOD\_JK

You can use the mod\_jk connector to configure Apache HTTP Server load balancing. Follow the tasks in this section to configure load balancing using mod\_jk, including configuring worker nodes.

Sample configuration files are provided for mod\_jk, and are located in *JBCS\_HOME*/httpd/conf.d/. The sample configuration files are: mod\_jk.conf.sample, workers.properties.sample, and uriworkermap.properties.sample. To use these samples instead of creating your own configuration files, remove the .sample extension, and modify their content as needed.

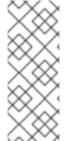

#### **NOTE**

Red Hat customers can also use the Load Balancer Configuration Tool on the Red Hat Customer Portal to quickly generate optimal configuration templates for mod\_jk and Tomcat worker nodes.

When using this tool for JBoss Web Server 5.2, ensure you select **2.4.x** as the Apache version, and select **Tomcat** as the back-end configuration.

#### 2.2.1. Configuring Apache HTTP Server to load mod\_jk

 Create a new file JBCS\_HOME/httpd/conf.d/mod\_jk.conf, and insert the following configuration:

# Load mod\_jk module
# Specify the filename of the mod\_jk lib
LoadModule jk\_module modules/mod\_jk.so

# Where to find workers.properties JkWorkersFile conf.d/workers.properties

# Where to put jk logs JkLogFile logs/mod\_jk.log

# Set the jk log level [debug/error/info] JkLogLevel info

# Select the log format JkLogStampFormat "[%a %b %d %H:%M:%S %Y]"

# JkOptions indicates to send SSL KEY SIZE
JkOptions +ForwardKeySize +ForwardURICompat -ForwardDirectories

# JkRequestLogFormat
JkRequestLogFormat "%w %V %T"

# Mount your applications
JkMount /application/\* loadbalancer

# Add shared memory.
# This directive is present with 1.2.10 and
# later versions of mod\_jk, and is needed for
# for load balancing to work properly
JkShmFile logs/jk.shm

# Add jkstatus for managing runtime data <Location /jkstatus/>
 JkMount status Require ip 127.0.0.1 </Location>

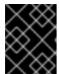

#### **IMPORTANT**

The **LoadModule** directive must reference the mod\_jk native binary you installed.

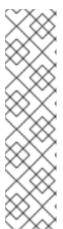

#### NOTE

The **JkMount** directive specifies which URLs that Apache HTTP Server will forward to the mod\_jk module. Based on the directive's configuration, mod\_jk forwards the received URL to the correct Servlet containers.

To enable Apache HTTP Server to serve static content (or PHP content) directly and only use the load balancer for Java applications, the suggested configuration above specifies that only requests with the URL /application/\* are sent to the mod\_ik load balancer.

Alternatively, you can forward all URLs to mod\_jk by specifying /\* in the **JkMount** directive.

#### 2. Optional: JKMountFile Directive

In addition to the **JkMount** directive, you can use the **JkMountFile** directive to specify a mount point's configuration file. The configuration file contains multiple URL mappings for Tomcat forwarding.

- a. Navigate to **JBCS\_HOME**/httpd/conf.d/ and create a file named **uriworkermap.properties**.
- b. Using the following syntax example as a guide, specify the URL to forward and the worker name

The syntax required takes the form: / URL=WORKER\_NAME

The example below configures mod\_jk to forward requests for /application to the JBoss Web Server Tomcat backend.

# Simple worker configuration file

# Mount the Servlet context to the ajp13 worker /application=loadbalancer /application/\*=loadbalancer

c. In **JBCS\_HOME**/httpd/conf.d/mod\_jk.conf, append the following directive:

# Use external file for mount points.

# It will be checked for updates each 60 seconds.

# The format of the file is: /url=worker

# /examples/\*=loadbalancer

JkMountFile conf.d/uriworkermap.properties

#### 3. Optional: Configure Apache HTTP Server Logging

You can configure the Apache HTTP Server that is doing the load balancing to log which worker node handled a request. This may be useful when troubleshooting your load balancer.

To enable this for mod\_jk, you can either:

- include **%w** in your **JkRequestLogFormat** (which is configured by default in the suggestion above); or
- log the name of the mod\_jk worker used by including **%{JK\_WORKER\_NAME}n** in your Apache HTTP Server **LogFormat**(s).

For more information on **JkRequestLogFormat**, see the Apache Tomcat connector documentation. For more information on Apache HTTP Server logging (including log rotation), see the Apache HTTP Server documentation on log files.

### 2.2.2. Configuring Worker Nodes in mod\_jk

This procedure demonstrates two mod\_jk worker node definitions in a weighted round robin configuration with sticky sessions active between two servlet containers.

#### **Prerequisites**

- Understand the format of the workers.properties directives.
- Configure mod\_jk.

To configure mod\_jk worker nodes:

- Navigate to JBCS\_HOME/httpd/conf.d/, and create a file named workers.properties.
- 2. Add the following configuration into **workers.properties**, customizing it to your environment:

# Define list of workers that will be used # for mapping requests worker.list=loadbalancer,status

# Define Node1 # modify the host as your host IP or DNS name. worker.node1.port=8009 worker.node1.host=node1.mydomain.com worker.node1.type=ajp13 worker.node1.ping\_mode=A worker.node1.lbfactor=1

# Define Node2
# modify the host as your host IP or DNS name.
worker.node2.port=8009
worker.node2.host=node2.mydomain.com
worker.node2.type=ajp13
worker.node2.ping\_mode=A
worker.node2.lbfactor=1

# Load-balancing behavior worker.loadbalancer.type=lb worker.loadbalancer.balance\_workers=node1,node2 worker.loadbalancer.sticky\_session=1

# Status worker for managing load balancer worker.status.type=status

# 2.2.3. Configuring Tomcat to work with mod\_jk

Tomcat is configured to receive AJP traffic from mod\_jk by default; however, there is one additional step required before you can use a worker with mod\_jk. The AJP connector is configured by default in the **JBCS\_HOME**/tomcat<**VERSION>**/conf/server.xml:

<Connector port="8009" protocol="AJP/1.3" redirectPort="8443" />

In addition to the AJP enabled Connector you also need to configure a unique value for the **jvmRoute** attribute in the Engine of each worker node:

<Engine name="Catalina" jvmRoute="node1" >

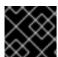

#### **IMPORTANT**

The jvmRoute attribute value must match the worker name set in workers.properties.

# CHAPTER 3. MOD\_CLUSTER CONNECTOR

#### 3.1. OVERVIEW

The mod\_cluster connector is a reduced configuration, intelligent load-balancing solution for JBoss EAP and JBoss Web Server Tomcat, and is based on technology originally developed by the JBoss mod\_cluster community project.

The mod\_cluster module load-balances HTTP requests to JBoss EAP and JBoss Web Server Tomcat worker nodes, utilizing Apache HTTP Server as the proxy server.

#### 3.1.1. Key Features

The mod\_cluster connector has several advantages over the mod\_jk connector:

- The mod\_cluster Management Protocol (MCMP) is an additional connection between the Tomcat servers and the Apache HTTP Server with the mod\_cluster module enabled. It is used by the Tomcat servers to transmit server-side load figures and lifecycle events back to Apache HTTP Server via a custom set of HTTP methods.
- Dynamic configuration of Apache HTTP Server with mod\_cluster allows Tomcat servers that have mod\_cluster listeners to join the load balancing arrangement without manual configuration.
- Tomcat servers perform the load calculations, rather than relying on Apache HTTP Server. This makes load balancing metrics more accurate than other connectors.
- The mod\_cluster connector gives fine-grained application lifecycle control. Each Tomcat server
  forwards web application context lifecycle events to the Apache HTTP Server, informing it to
  start or stop routing requests for a given context. This prevents end users from seeing HTTP
  errors due to unavailable resources.
- AJP, HTTP, or HTTPS transports can be used.

#### 3.1.2. Components

On the proxy server, mod\_cluster consists of four Apache modules.

Table 3.1. Components

| Component              | Description                                                                                                    |
|------------------------|----------------------------------------------------------------------------------------------------|
| mod_cluster_slotmem.so | The Shared Memory Manager module shares real-time worker node information with multiple Apache HTTP Server processes.                                                  |
| mod_manager.so         | The Cluster Manager module receives and acknowledges messages from worker nodes, including node registrations, node load data, and node application life cycle events. |

| Component            | Description                                                                                                    |
|----------------------|----------------------------------------------------------------------------------------------------|
| mod_proxy_cluster.so | The Proxy Balancer Module handles request routing to cluster nodes.  The Proxy Balancer selects the appropriate destination node based on application location in the cluster, the current state of each of the cluster nodes, and the Session ID (if a request is part of an established session). |
| mod_advertise.so     | The Proxy Advertisement Module broadcasts the existence of the proxy server via UDP multicast messages. The server advertisement messages contain the IP address and port number where the proxy server is listening for responses from worker nodes that want to join the load-balancing cluster.  |

See the Apache HTTP Server Modules appendix for detailed information about the available modules, including user-configurable parameters.

#### 3.1.3. Character Limits

mod\_cluster uses shared memory to keep the nodes description. The shared memory is created at the startup of Apache HTTP Server, and the structure of each item is fixed. When defining proxy server and worker node properties, ensure that you follow these character limits:

- Maximum alias length: 100 characters (alias corresponds to the network name of the respective virtual host; the name is defined in the **Host** element).
- Maximum context length: 40 characters (for example, if myapp.war is deployed in /myapp, then /myapp is included in the context).
- Maximum balancer name length 40 characters (the balancer property in **mbean**).
- Maximum JVMRoute string length: 80 characters (JVMRoute in the <Engine> element).
- Maximum domain name length 20 characters (the domain property in mbean).
- Maximum hostname length for a node 64 characters (hostname address in the **<Connector>** element).
- Maximum port length for a node 7 characters (the port property in the **<Connector>** element, **8009** is 4 characters).
- Maximum scheme length for a node 6 characters (the protocol of the connector; possible values are http , https , ajp).
- Maximum cookie name length 30 characters (the header cookie name for session ID. Default value: JSESSIONID from org.apache.catalina.Globals.SESSION\_COOKIE\_NAME).
- Maximum path name length 30 characters (the parameter name for the session ID. Default value: JSESSIONID from org.apache.catalina.Globals.SESSION\_PARAMETER\_NAME).
- Maximum length of a session ID 120 characters (session ID resembles the following: BE81FAA969BF64C8EC2B6600457EAAAA.node01).

# 3.2. DOWNLOADING AND INSTALLING MOD\_CLUSTER

The mod\_cluster module is included in the Apache HTTP Server part of a JBoss Core Services installation.

Follow the procedures in the JBoss Core Services *Installation Guide* to download and install Apache HTTP Server for your operating system.

# 3.3. CONFIGURING LOAD BALANCING USING APACHE HTTP SERVER AND MOD\_CLUSTER

In JBoss Web Server 2.1 and higher, mod\_cluster is configured correctly for Apache HTTP Server by default. To set a custom configuration, see Configuring a Basic Proxy Server.

For more information on configuring a Tomcat worker node with mod\_cluster, see Configuring Worker Nodes.

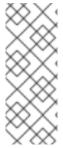

#### NOTE

Red Hat customers can also use the Load Balancer Configuration Tool on the RedHat Customer Portal to quickly generate optimal configuration templates for mod\_cluster, as well as Tomcat worker nodes.

When using this tool for JBoss Web Server 3, ensure you select **2.4.x** as the Apache version, and select **Tomcat** as the back end configuration.

# 3.3.1. Configuring a Basic Proxy Server

Proxy server configuration consists of one mandatory and one optional step:

- 1. Configure a Proxy Server listener to receive worker node connection requests and worker node feedback.
- 2. Optional: Disable server advertisement.

#### Server Advertisement

The proxy server advertises itself using UDP multicast. When UDP multicast is available between the proxy server and the worker nodes, server advertisement adds worker nodes without requiring further configuration on the proxy server, and requires only minimal configuration on the worker nodes.

If UDP multicast is not available or undesirable, configure the worker nodes with a static list of proxy servers. In either case, the proxy server does not need to be configured with a list of worker nodes.

#### 3.3.1.1. Configuring a Load-balancing Proxy Using mod\_cluster

#### **Prerequisites**

• Install JBoss Web Server, and configure the mod\_cluster modules for your installation. See the JBoss Web Server *Installation Guide* for details.

To configure the load-balancing proxy using mod\_cluster a Virtual Host for the management channel must be configured:

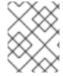

#### NOTE

This address and port combination is only for mod\_cluster management messages, not general traffic.

Create a Listen directive for the proxy server:
 Edit your mod\_cluster configuration file (usually JBCS\_HOME/httpd/conf.d/mod\_cluster.conf) to add the following:

Listen IP\_ADDRESS:PORT\_NUMBER

Where **IP\_ADDRESS** is the address of the server network interface to communicate with the worker nodes, and **PORT\_NUMBER** is the port on that interface to listen on.

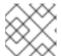

#### NOTE

The port must be open for incoming TCP connections.

2. Create a virtual host:

Add the following to your mod\_cluster configuration file:

<VirtualHost IP\_ADDRESS:PORT\_NUMBER>

<Directory />
Require ip IP\_ADDRESS
</Directory>

KeepAliveTimeout 60 MaxKeepAliveRequests 0

ManagerBalancerName mycluster AdvertiseFrequency 5 EnableMCPMReceive On

</VirtualHost>

Where **IP\_ADDRESS** and **PORT\_NUMBER** are the values from the **Listen** directive.

3. **Optional:** Disable server advertisement:

The **AdvertiseFrequency** directive makes the server periodically send server advertisement messages via UDP multicast. By default, this occurs every 10 seconds.

These server advertisement messages contain the *IP\_ADDRESS* and *PORT\_NUMBER* specified in the *VirtualHost* definition. Worker nodes configured to respond to server advertisements use this information to register themselves with the proxy server.

To disable server advertisement, add the following directive to the **VirtualHost** definition:

ServerAdvertise Off

If server advertisements are disabled, or UDP multicast is not available on the network between the proxy server and the worker nodes, configure worker nodes with a static list of proxy servers. 4. Optional: Configure Apache HTTP Server Logging

You can configure the Apache HTTP Server that is doing the load balancing to log which worker node handled a request. This may be useful when troubleshooting your load balancer.

To enable this for mod\_cluster, you can add the following to your Apache HTTP Server **LogFormat** directive(s):

#### %{BALANCER\_NAME}e

The name of the balancer that served the request.

#### %{BALANCER\_WORKER\_NAME}e

The name of the worker node that served the request.

For more information on Apache HTTP Server logging (including log rotation), see http://httpd.apache.org/docs/2.4/logs.html.

5. Stop and start the Apache HTTP Server service: See the JBoss Core Services *Installation Guide* for detailed instructions.

### 3.3.2. Configuring Worker Nodes

#### 3.3.2.1. Configuring a Tomcat Worker Node

Follow this procedure to install mod\_cluster on a JBoss Web Server node, and configure it for non-clustered operation.

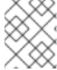

#### **NOTE**

JBoss Web Server Tomcat worker nodes only support a subset of mod\_cluster functionality. Full mod\_cluster functionality is available with JBoss EAP.

#### Supported Worker Node types

• JBoss Web Server Tomcat service.

#### mod\_cluster JBoss Web Server Node Limitations

- Non-clustered mode only.
- Only one load metric can be used at a time when calculating the load balance factor.

#### **Prerequisites**

- Install a supported instance of JBoss Web Server.
- Understand the proxy configuration parameters.

To configure a Tomcat worker node:

Add a listener to Tomcat:
 Add the following Listener element beneath the other Listener elements in JWS\_HOME/tomcat<VERSION>/conf/server.xml.

<Listener

className="org.jboss.modcluster.container.catalina.standalone.ModClusterListener" advertise="true" stickySession="true" stickySessionForce="false" stickySessionRemove="true" />

2. Give the worker a unique identity:

Edit **JWS\_HOME**/tomcat<**VERSION>**/conf/server.xml and add the **jvmRoute** attribute and value to the **Engine** element, as shown below:

<Engine name="Catalina" defaultHost="localhost" jvmRoute="worker01">

3. Configure **STATUS MCMP** message frequency:

Tomcat worker nodes periodically send status messages containing their current load status to the Apache HTTP Server balancer. The default frequency of these messages is 10 seconds. If you have hundreds of worker nodes, the **STATUS MCMP** messages can increase traffic congestion on your Apache HTTP Server network.

You can configure the **MCMP** message frequency by modifying the **org.jboss.modcluster.container.catalina.status-frequency** Java system property. By default, the property accepts values in seconds\*10. For example, setting the property to **1** means 10 seconds. The example below demonstrates setting the frequency to 60 seconds.

-Dorg.jboss.modcluster.container.catalina.status-frequency=6

4. **Optional:** Configure the firewall for proxy server advertisements:

A proxy server using mod\_cluster can advertise itself via UDP multicast. Most operating system firewalls block this by default. To enable server advertising and receive these multicast messages, open port **23364** for UDP connections on the worker node's firewall.

• For Red Hat Enterprise Linux 6:

/sbin/iptables -A INPUT -m state --state NEW -m udp -p udp --dport 23364 -j ACCEPT

-m comment -comment receive mod cluster proxy server advertisements

If automatic proxy discovery is not used, configure worker nodes with a static list of proxies. In this case you can safely ignore the following warning message:

[warning] mod\_advertise: ServerAdvertise Address or Port not defined, Advertise disabled!!!

• For Red Hat Enterprise Linux 7:

firewall-cmd --permanent --zone=public --add-port=23364/udp

• For Microsoft Windows, using PowerShell

Start-Process "\$psHome\powershell.exe" -Verb Runas -ArgumentList '-command "NetSh Advfirewall firewall add rule name="UDP Port 23364" dir=in action=allow protocol=UDP localport=23364"'

Start-Process "\$psHome\powershell.exe" -Verb Runas -ArgumentList '-command "NetSh Advfirewall firewall add rule name="UDP Port 23364" dir=out action=allow protocol=UDP localport=23364"'

#### 3.3.2.2. Configuring a Worker Node with a Static Proxy List

Server advertisement allows worker nodes to dynamically discover and register themselves with proxy servers. If UDP multicast is not available or server advertisement is disabled, then worker nodes must be configured with a static list of proxy server addresses and ports.

Use the following procedure to configure a JBoss Web Server worker node to operate with a static list of proxy servers.

#### **Prerequisites**

- JBoss Web Server worker node configured.
- Understand the proxy configuration parameters for Tomcat.

To configure a worker node with a static proxy list:

Define a mod\_cluster Listener, and disable dynamic proxy discovery:
 Edit JWS\_HOME/tomcat<VERSION>/conf/server.xml, and add or change the Listener element for ModClusterListener. Set the advertise property to false. For example:

<Listener
className="org.jboss.modcluster.container.catalina.standalone.ModClusterListener"
advertise="false" stickySession="true" stickySessionForce="false"
stickySessionRemove="true"/>

Create a static proxy server list:
 Add a comma separated list of proxies to the Listener in the form of *IP\_ADDRESS:PORT* as the proxyList property. For example:

<Listener</p>
className="org.jboss.modcluster.container.catalina.standalone.ModClusterListener"
advertise="false" stickySession="true" stickySessionForce="false"
stickySessionRemove="true" proxyList="10.33.144.3:6666,10.33.144.1:6666"/>

### CHAPTER 4. ONLINE CERTIFICATE STATUS PROTOCOL

Online Certificate Status Protocol (OCSP) is a technology which allows web browsers and web servers to communicate over a secured connection. The encrypted data is sent from one side and decrypted by the other side before processing. The web browser and the web server both encrypt and decrypt the data.

During communication with a web server, the server presents a set of credentials in the form of certificate. The browser then checks the certificate for its validity and sends a request for certificate status information. The server sends back a status as current, expired, or unknown. The certificate specifies syntax for communication and contains control information such as start time, end time, and address information to access an OCSP responder. The web server can use an OCSP responder it has been configured for, or the one listed in the certificate to check the status. OCSP allows a grace period for expired certificates, which allows access to a server for a limited time before renewing the certificate.

OCSP overcomes limitations of the older method, Certificate Revocation List (CRL). For more information on OCSP, see the Red Hat Certificate System *Planning, Installation, and Deployment Guide*.

#### 4.1. CONFIGURING APACHE HTTP SERVER FOR SSL CONNECTIONS

1. Install mod\_ssl using the following command:

# yum install jbcs-httpd24-mod\_ssl

2. Edit *JBCS\_HOME*/httpd/conf.d/ssl.conf , and add ServerName, SSLCertificateFile, and SSLCertificateKeyFile:

<VirtualHost \_default\_:443>
ServerName www.example.com:443
SSLCertificateFile /opt/rh/jbcs-httpd24/root/etc/pki/tls/certs/localhost.crt
SSLCertificateKeyFile /opt/rh/jbcs-httpd24/root/etc/pki/tls/private/localhost.key

- **ServerName** must match the Common Name (CN) of the SSL certificate. If the **ServerName** does not match the CN, client browsers display domain name mismatch errors.
- The **SSLCertificateFile** is the private key associated with the certificate (the public key).
- Verify that the **Listen** directive in the **ssl.conf** file is correct as per your configuration. For example, if an IP address is specified, it must match the IP address the **httpd** service is bound to.
- 3. Restart Apache HTTP Server using the following command:

# service jbcs-httpd24-httpd restart

# 4.2. USING ONLINE CERTIFICATE STATUS PROTOCOL WITH APACHE HTTP SERVER

Before you use Online Certificate Status Protocol (OCSP) for HTTPS, ensure you have configured Apache HTTP Server for SSL connections.

To use OCSP with Apache HTTP Server, ensure that a Certificate Authority (CA) and OCSP Responder are configured correctly.

For more information on how to configure a CA, see the *Managing Certificates and Certificate*Authorities section in the *Red Hat Enterprise Linux 7 Linux Domain Identity, Authentication, and Policy Guide*.

For more information on how to configure an OCSP Responder, see the Configuring OCSP Responders section in the Red Hat Enterprise Linux 7 Linux Domain Identity, Authentication, and Policy Guide.

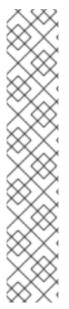

#### **NOTE**

Ensure that your Certificate Authority is capable of issuing OCSP certificates. The Certificate Authority must be able to append the following attributes to the certificate:

```
[ usr_cert ]
...
authorityInfoAccess=OCSP;URI:http://HOST:PORT
...
[ v3_OCSP ]
basicConstraints = CA:FALSE
keyUsage = nonRepudiation, digitalSignature, keyEncipherment
extendedKeyUsage = OCSP Signing
```

Note that **HOST** and **PORT** will need to be replaced with the details of the OCSP responder that you will configure.

# 4.3. CONFIGURING APACHE HTTP SERVER TO VALIDATE OCSP CERTIFICATES

Before configuring Apache HTTP Server to validate OCSP certificates, ensure that a Certificate Authority (CA) and an OCSP Responder is configured correctly. The example below shows how to enable OCSP validation of client certificates.

Use the **SSLOCSPEnable** attribute to enable OCSP validation:

# Require valid client certificates (mutual auth)
SSLVerifyClient require
SSLVerifyDepth 3
# Enable OCSP
SSLOCSPEnable on
SSLOCSPDefaultResponder http://10.10.10.25:3456
SSLOCSPOverrideResponder on

#### 4.4. VERIFYING YOUR OCSP CONFIGURATION

You can use the OpenSSL command-line tool to verify your configuration:

# openssl ocsp -issuer cacert.crt -cert client.cert -url http://HOST:PORT -CA ocsp\_ca.cert -VAfile ocsp.cert

- **-issuer** is the Certificate Authority certificate.
- **-cert** is the client certificate which you want to verify.
- **-url** is the HTTP server validating Certificate (OCSP).

- **-CA** is the CA certificate for verifying the Apache HTTP Server server certificate.
- **-VAfile** is the OCSP responder certificate.

#### CHAPTER 5. COMPLETE WORKING EXAMPLES

# 5.1. MOD\_CLUSTER EXAMPLE

This section contains a set of example configurations for a complete working example of how to use mod\_cluster on a Red Hat Enterprise Linux system.

#### **Load Balancer**

To setup JBoss Core Services as a proxy server listening on localhost, create a configuration file in **JBCS\_HOME**/httpd/conf.d/mod\_cluster.conf and add the following:

LoadModule proxy\_cluster\_module modules/mod\_proxy\_cluster.so LoadModule cluster\_slotmem\_module modules/mod\_cluster\_slotmem.so LoadModule manager\_module modules/mod\_manager.so LoadModule advertise\_module modules/mod\_advertise.so

MemManagerFile cache/mod\_cluster

```
<lfModule manager_module>
```

Listen 6666

<VirtualHost \*:6666>

<Directory />

Require ip 127.0.0.1

</Directory>

ServerAdvertise on

**EnableMCPMReceive** 

<Location /mod\_cluster\_manager>

SetHandler mod\_cluster-manager

Require ip 127.0.0.1

</Location>

</VirtualHost>

</lfModule>

#### **Worker Configuration for Tomcat**

Edit **JWS\_HOME**/tomcat<**VERSION>**/conf/server.xml, and add the following Listener element to configure a Tomcat worker node:

<Listener className="org.jboss.modcluster.container.catalina.standalone.ModClusterListener"
advertise="true"/>

#### **Example iptables Firewall Rules**

The following are a set of example firewall rules using **iptables**, for a cluster node on the **192.168.1.0/24** subnet.

/sbin/iptables -I INPUT 5 -p udp -d 224.0.1.0/24 -j ACCEPT -m comment --comment "mod\_cluster traffic"

/sbin/iptables -I INPUT 6 -p udp -d 224.0.0.0/4 -j ACCEPT -m comment --comment "JBoss Cluster traffic"

/sbin/iptables -I INPUT 9 -p udp -s 192.168.1.0/24 -j ACCEPT -m comment --comment "cluster subnet for inter-node communication"

/sbin/iptables -I INPUT 10 -p tcp -s 192.168.1.0/24 -j ACCEPT -m comment --comment "cluster subnet for inter-node communication" /etc/init.d/iptables save

# 5.2. MOD\_AUTH\_KERB EXAMPLE

This section contains instructions for a basic example for configuring Kerberos authentication with JBoss Core Services' Apache HTTP Server and mod\_auth\_kerb on Red Hat Enterprise Linux.

### 5.2.1. mod\_auth\_kerb Example Prerequisites

The following is a list of prerequisites for the working example. Ensure that all prerequisites are met before attempting to use the example instructions.

- Install curl with GSS-negotiated support (for testing the configuration).
- Configure and run a Kerberos or LDAP server (for example ApacheDS) on the same host as JBoss Core Services.
- If using an LDAP server, create the following LDAP users:
  - Create the user **krbtgt**:

dn: uid=krbtgt,ou=Users,dc=example,dc=com

objectClass: top objectClass: person

objectClass: inetOrgPerson objectClass: krb5principal

objectClass: krb5kdcentry

cn: KDC Service

sn: Service uid: krbtat

userPassword: secret

krb5PrincipalName: krbtgt/EXAMPLE.COM@EXAMPLE.COM

krb5KeyVersionNumber: 0

#### • Create the user **Idap**:

dn: uid=ldap,ou=Users,dc=example,dc=com

objectClass: top objectClass: person

objectClass: inetOrgPerson objectClass: krb5principal objectClass: krb5kdcentry

cn: LDAP sn: Service uid: Idap

userPassword: randall

krb5PrincipalName: ldap/localhost@EXAMPLE.COM

krb5KeyVersionNumber: 0

#### • Create the user **HTTP**:

dn: uid=HTTP,ou=Users,dc=example,dc=com

objectClass: top
objectClass: person
objectClass: inetOrgPerson
objectClass: krb5principal
objectClass: krb5kdcentry
cn: HTTP
sn: Service
uid: HTTP
userPassword: secretpwd
krb5PrincipalName: HTTP/localhost@EXAMPLE.COM
krb5KeyVersionNumber: 0

• Create user **hnelson** (test user):

dn: uid=hnelson,ou=Users,dc=example,dc=com objectClass: top objectClass: person objectClass: inetOrgPerson objectClass: krb5principal objectClass: krb5brincipal objectClass: krb5kdcentry cn: Horatio Nelson sn: Nelson uid: hnelson userPassword: secret krb5PrincipalName: hnelson@EXAMPLE.COM krb5KeyVersionNumber: 0

# 5.2.2. Configure the Kerberos Client

1. Create the **krb5.conf** configuration file in the /**etc** directory, and add the following to the file:

```
[logging]
 default = FILE:/var/log/krb5libs.log
 kdc = FILE:/var/log/krb5kdc.log
 admin server = FILE:/var/log/kadmind.log
[libdefaults]
 default_realm = EXAMPLE.COM
 default tgs enctypes = des-cbc-md5,des3-cbc-sha1-kd
 default_tkt_enctypes = des-cbc-md5,des3-cbc-sha1-kd
 dns_lookup_realm = false
 dns_lookup_kdc = false
 allow_weak_crypto = yes
 ticket lifetime = 24h
 renew_lifetime = 7d
 forwardable = yes
[realms]
 EXAMPLE.COM = {
  kdc = localhost:60088
  admin_server = localhost:60088
```

[domain\_realm]
.example.com = EXAMPLE.COM
example.com = EXAMPLE.COM

2. Create a key tab in the **JBCS HOME/httpd/conf** folder with the following contents:

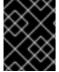

#### **IMPORTANT**

Environment variables are not expanded within the ktutil prompt. Users will need to substitute the full path for the JBCS\_HOME variable.

As the root user, run the following commands to apply the correct group and permissions to the key tab:

# chgrp apache JBCS\_HOME/httpd/conf/krb5.keytab # chmod 640 JBCS\_HOME/httpd/conf/krb5.keytab

Krb5KeyTab \$JBCS HOME/httpd/krb5.keytab

require valid-user

</Location>

1. Ensure that the following host configuration is included in the /etc/hosts file:

127.0.0.1 localhost

#### 5.2.3. Configure mod\_auth\_kerb

Create the **auth\_kerb.conf** configuration file in the **JBCS\_HOME**/httpd/conf.d/ folder, and add the following configuration to the file:

#
# The mod\_auth\_kerb module implements Kerberos authentication over HTTP, following the
"Negotiate" protocol.
#
# The LoadModule statement is done in conf.d/10-auth\_kerb.conf
# LoadModule auth\_kerb\_module modules/mod\_auth\_kerb.so

<Location /kerberostest>
 AuthType Kerberos
 AuthName "Kerberos Login"
 KrbMethodNegotiate On
 KrbMethodK5Passwd Off
 KrbAuthRealms EXAMPLE.COM
 KrbServiceName HTTP

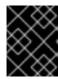

#### **IMPORTANT**

Environment variables are not expanded within the configuration files. Users will need to substitute the full path for the JBCS\_HOME variable.

#### 5.2.4. Test the Kerberos Authentication

- Create a test page named auth\_kerb\_page.html in JBCS\_HOME/httpd/www/html/kerberostest/.
- 2. Add the following contents to the test page (auth\_kerb\_page.html):

```
<html>
<body>
<h1>mod_auth_kerb successfully authenticated!</h1>
</body>
</html>
```

- 3. Optional: Set the log level for debugging in JBCS\_HOME/httpd/conf/httpd.conf.
- 4. Start Apache HTTP Server. See the Installation Guide for details.
- 5. Test the authentication as follows:
  - a. Initiate Kerberos authentication for the test user **hnelson**:
    - \$ kinit hnelson
  - b. View the details for the test user **hnelson**:
    - \$ klist

A result similar to the following appears:

Ticket cache: FILE:/tmp/krb5cc\_18602 Default principal: hnelson@EXAMPLE.COM

Valid starting Expires Service principal 06/03/13 14:21:13 06/04/13 14:21:13 krbtgt/EXAMPLE.COM@EXAMPLE.COM renew until 06/10/13 14:21:13

c. Test Apache HTTP Server Kerberos authentication as follows:

\$ curl --negotiate -u : http://localhost/kerberostest/auth\_kerb\_page.html

If it is working correctly, the following result appears:

```
<html>
<body>
<h1>mod_auth_kerb successfully authenticated!</h1>
</body>
</html>
```

See http://modauthkerb.sourceforge.net/ for more information about mod\_auth\_kerb.

# APPENDIX A. APACHE HTTP SERVER REFERENCE

#### A.1. APACHE HTTP SERVER MODULES

This section contains expanded definitions of the Apache HTTP Server proxy modules discussed in mod\_cluster components.

#### A.1.1. mod\_manager.so

The cluster manager module, **mod\_manager**, receives and acknowledges messages from nodes, including worker node registrations, worker node load data, and worker node application life cycle events.

 $Load Module\ manager\_module\ modules/mod\_manager.so$ 

Configurable directives in the **<VirtualHost>** element are as follows:

#### **EnableMCPMReceive**

Allows the **VirtualHost** to receive the mod\_cluster Protocol Message **(MCPM)** from nodes. Add one **EnableMCPMReceive** directive to the Apache HTTP Server configuration to allow **mod\_cluster** to operate correctly. **EnableMCPMReceive** must be added in the **VirtualHost** configuration at the location where **advertise** is configured.

#### MaxMCMPMaxMessSize

Defines the maximum size of mod\_cluster Management Protocol (MCMP) messages. The default value is calculated from other **Max** directives. The minimum value is **1024**.

#### AllowDisplay

Toggles the additional display on the **mod\_cluster-manager** main page. The default value is **off**, which causes only version information to display on the **mod\_cluster-manager** main page.

#### AllowCmd

Toggles permissions for commands using **mod\_cluster-manager** URL. The default value is **on**, which allows commands.

#### ReduceDisplay

Toggles the reduction of information displayed on the **mod\_cluster-manager** page. Reducing the information allows more nodes to display on the page. The default value is **off**, which allows all the available information to display.

#### MemManagerFile

Defines the location for the files in which mod\_manager stores configuration details. mod\_manager also uses this location for generated keys for shared memory and lock files. **This must be an absolute path name**. It is recommended that this path be on a local drive, and not an NFS share. The default value is /logs/.

#### Maxcontext

The maximum number of contexts mod\_cluster will use. The default value is 100.

#### Maxnode

The maximum number of worker nodes mod\_cluster will use. The default value is 20.

#### Maxhost

The maximum number of hosts (aliases) mod\_cluster will use. This is also the maximum number of load balancers. The default value is **20**.

#### Maxsessionid

The maximum number of active session identifiers stored. A session is considered inactive when no information is received from that session for five minutes. This is used for demonstration and debugging purposes only. The default value is **0**, which disables this logic.

#### ManagerBalancerName

The name of the load balancer to use when the worker node does not provide a load balancer name. The default value is **mycluster**.

#### **PersistSlots**

When set to on, nodes, aliases, and contexts are persisted in files. The default value is off.

#### CheckNonce

When set to **on**, session identifiers are checked to ensure that they are unique and have not occurred before. The default is **on**.

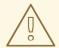

#### **WARNING**

Setting this directive to off can leave your server vulnerable to replay attacks.

#### SetHandler mod\_cluster-manager

Defines a handler to display information about worker nodes in the cluster. This is defined in the **Location** element:

<Location \$LOCATION>
SetHandler mod\_cluster-manager
Require ip 127.0.0.1
</Location>

When accessing the **\$LOCATION** defined in the **Location** element in your browser, you will see something like the following. (In this case, **\$LOCATION** was also defined as **mod\_cluster-handler**.)

**Transferred** corresponds to the POST data sent to the worker node. **Connected** corresponds to the number of requests that had been processed when this status page was requested. **Sessions** corresponds to the number of active sessions. This field is not present when **Maxsessionid** is **0**.

#### A.1.2. mod\_proxy\_cluster.so

The Proxy Balancer Module, **mod\_proxy\_cluster**, handles the routing of requests to cluster nodes. The Proxy Balancer selects the appropriate node to forward the request to based on the application location in the cluster, the current state of each of the cluster nodes, and the Session ID (if a request is part of an established session).

LoadModule proxy\_cluster\_module modules/mod\_proxy\_cluster.so

You can also configure the following directives in the **<VirtualHost>** element to change the load balancing behavior.

#### CreateBalancers

Defines how load balancers are created in the Apache HTTP Server virtual hosts. The following values are valid in **CreateBalancers**:

- **0**: Create load balancers in all virtual hosts defined in Apache HTTP Server. Remember to configure the load balancers in the **ProxyPass** directive.
- 1: Do not create balancers. When using this value, you must also define the load balancer name in **ProxyPass** or **ProxyPassMatch**.
- 2: Create only the main server. This is the default value for **CreateBalancers**.

#### **UseAlias**

Defines whether to check that the defined **Alias** corresponds to the **ServerName**. The following values are valid for **UseAlias**:

- **0**: Ignore alias information from worker nodes. This is the default value for **UseAlias**.
- 1: Verify that the defined alias corresponds to a worker node's server name.

#### **LBstatusRecalTime**

Defines the interval in seconds between the proxy calculating the status of a worker node. The default interval is **5** seconds.

#### ProxyPassMatch; ProxyPass

**ProxyPass** maps remote servers into the local server namespace. If the local server has an address <a href="http://local.com/">http://local.com/</a>, then the following **ProxyPass** directive would convert a local request for <a href="http://local.com/requested/file1">http://local.com/requested/file1</a> into a proxy request for <a href="http://worker.local.com/file1">http://worker.local.com/file1</a>.

ProxyPass /requested/ http://worker.local.com/

**ProxyPassMatch** uses regular expressions to match local paths to which the proxied URL should apply.

For either directive, ! indicates that a specified path is local, and a request for that path should not be routed to a remote server. For example, the following directive specifies that **gif** files should be served locally.

ProxyPassMatch ^(/.\*\.gif)\$!

#### A.1.3. mod\_advertise.so

The Proxy Advertisement Module, **mod\_advertise.so**, broadcasts the existence of the proxy server via UDP multicast messages. The server advertisement messages contain the IP address and port number where the proxy is listening for responses from nodes that wish to join the load-balancing cluster.

This module must be defined alongside **mod\_manager** in the **VirtualHost** element. Its identifier in the following example is **advertise\_module**.

LoadModule advertise\_module modules/mod\_advertise.so

mod advertise is configurable using the following directives:

#### ServerAdvertise

Defines how the advertising mechanism is used.

The default value is Off. When set to Off, the proxy does not advertise its location.

When set to **On**, the advertising mechanism is used to tell worker nodes to send status information to this proxy. You can also specify a host name and port with the following syntax: **ServerAdvertise On http://HOSTNAME:PORT/**. This is only required when using a name-based virtual host, or when a virtual host is not defined.

#### AdvertiseGroup

Defines the multicast address to advertise on. The syntax is **AdvertiseGroup ADDRESS:PORT**, where **ADDRESS** must correspond to **AdvertiseGroupAddress**, and **PORT** must correspond to **AdvertisePort** in your worker nodes.

If your worker node is JBoss EAP-based, and the **-u** switch is used at startup, the default **AdvertiseGroupAddress** is the value passed via the **-u** switch.

The default value is **224.0.1.105:23364**. If a port is not specified, the port defaults to **23364**.

#### AdvertiseFrequency

The interval (in seconds) between multicast messages advertising the IP address and port. The default value is **10**.

#### AdvertiseSecurityKey

Defines a string used to identify mod\_cluster in JBoss Web Server. By default this directive is not set and no information is sent.

#### AdvertiseManagerUrl

Defines the URL that the worker node should use to send information to the proxy server. By default this directive is not set and no information is sent.

#### AdvertiseBindAddress

Defines the address and port over which to send multicast messages. The syntax is **AdvertiseBindAddress ADDRESS:PORT**. This allows an address to be specified on machines with multiple IP addresses. The default value is **0.0.0.0:23364**.

#### A.1.4. mod\_proxy.so

**mod\_proxy.so** is a standard Apache HTTP Server module. This module lets the server act as proxy for data transferred over AJP (Apache JServe Protocol), FTP, CONNECT (for SSL), and HTTP. This module does not require additional configuration. Its identifier is **proxy\_module**.

Mod\_proxy directives such as ProxylOBufferSize are used to configure mod\_cluster.

#### A.1.5. mod\_proxy\_ajp.so

**mod\_proxy\_ajp.so** is a standard Apache HTTP Server module that provides support for AJP (Apache JServe Protocol) proxying. **mod\_proxy.so** is required to use this module.

#### A.1.6. mod\_cluster\_slotmem

mod\_cluster\_slotmem does not require any configuration directives.

#### A.2. WORKERS.PROPERTIES

Apache HTTP Server worker nodes are servlet containers that are mapped to the **mod\_jk** load balancer. The worker nodes are defined in **JBCS\_HOME**/httpd/conf/workers.properties. This file specifies where the different servlet containers are located, and how calls should be load-balanced across them.

The workers.properties file contains two sections:

#### **Global Properties**

This section contains directives that apply to all workers.

#### **Worker Properties**

This section contains directives that apply to each individual worker.

Each node is defined using the worker properties naming convention. The worker name can only contain lowercase letters, uppercase letters, numbers, and specific special characters (\_, /).

The structure of a worker property is worker. WORKER\_NAME.DIRECTIVE.

#### worker

The constant prefix for all worker properties.

#### **WORKER NAME**

The arbitrary name given to the worker. For example: node1, node\_01, Node\_1.

#### **DIRECTIVE**

The specific directive required.

The main directives required to configure worker nodes are described below.

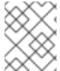

#### NOTE

For the full list of **worker.properties** configuration directives, see the Apache Tomcat Connector - Reference Guide.

#### worker.properties Global Directives

#### worker.list

Specifies the list of worker names used by mod\_jk. The workers in this list are available to map requests to.

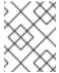

#### NOTE

A single node configuration which is not managed by a load balancer must be set to **worker.list=***WORKER NAME*.

#### workers.properties Mandatory Directives

#### type

Specifies the type of worker, which determines the directives applicable to the worker. The default value is **ajp13**, which is the preferred worker type to select for communication between the web server and Apache HTTP Server.

Other values include **lb** and **status**.

For detailed information about AJPv13, see the Apache Tomcat Connector - AJP Protocol Reference.

#### workers.properties Connection Directives

#### host

The hostname or IP address of the worker. The worker node must support the ajp13 protocol stack. The default value is **localhost**.

You can specify the **port** directive as part of the host directive by appending the port number after the host name or IP address. For example: **worker.node1.host=192.168.2.1:8009** or **worker.node1.host=node1.example.com:8009**.

#### port

The port number of the remote server instance listening for the defined protocol requests. The default value is **8009**, which is the default listen port for AJPv13 workers.

#### ping\_mode

Specifies the conditions under which connections are probed for their current network health. The probe uses an empty AJPv13 packet for the **CPing**, and expects a **CPong** in return, within a specified timeout.

You specify the conditions by using a combination of the directive flags. The flags are not commaseparated. For example, a correct directive flag set is **worker.node1.ping\_mode=Cl**.

#### C (connect)

Specifies the connection is probed once after connecting to the server. You specify the timeout using the **connect\_timeout** directive, otherwise the value for **ping\_timeout** is used.

#### P (prepost)

Specifies that the connection is probed before sending each request to the server. You specify the timeout using the **prepost\_timeout** directive, otherwise the value for **ping\_timeout** is used.

#### I (interval)

Specifies that the connection is probed during regular internal maintenance cycles. You specify the idle time between each interval using the **connection\_ping\_interval** directive, otherwise the value for **ping\_timeout** is used.

#### A (all)

The most common setting, which specifies that all directive flags are applied. For information about the **\\*\_timeout** advanced directives, see the Apache Tomcat Connector - Reference Guide.

#### ping\_timeout

Specifies the time to wait for **CPong** answers to a **CPing** connection probe (see **ping\_mode**). The default value is **10000** (milliseconds).

#### worker.properties Load Balancing Directives

#### **Ibfactor**

Specifies the load-balancing factor for an individual worker, and is only specified for a member worker of a load balancer.

This directive defines the relative amount of HTTP request load distributed to the worker compared to other workers in the cluster.

A common example where this directive applies is where you want to differentiate servers with greater processing power than others in the cluster. For example, if you require a worker to take three times the load than other workers, specify **worker**. **WORKER\_NAME**.**Ibfactor=3**.

#### balance\_workers

Specifies the worker nodes that the load balancer must manage. The directive can be used multiple times for the same load balancer, and consists of a comma-separated list of worker names as specified in the **workers.properties** file.

#### sticky\_session

Specifies whether requests for workers with SESSION IDs are routed back to the same worker. The default is **0** (false). When set to **1** (true), load balancer persistence is enabled.

For example, if you specify **worker.loadbalancer.sticky\_session=0**, each request is load balanced between each node in the cluster. In other words, different requests for the same session can go to different servers based on server load.

If you specify **worker.loadbalancer.sticky\_session=1**, each session is persisted (locked) to one server until the session is terminated, providing that server is available.

# APPENDIX B. WORKER NODE REFERENCE

# **B.1. WORKER CONFIGURATION**

Configuration values are sent to proxies under the following conditions:

- During server startup.
- When a proxy is detected through the advertise mechanism.
- During error recovery, when a proxy's configuration is reset.

Table B.1. Proxy Configuration Values for Tomcat

| Value               | Default | Description                                                                                                    |
|---------------------|---------|----------------------------------------------------------------------------------------------------|
| stickySession       | true    | Specifies whether subsequent requests for a given session should be routed to the same node, if possible.                                                                                                    |
| stickySessionRemove | false   | Specifies whether the Apache HTTP Server proxy should remove session stickiness if the balancer is unable to route a request to the node to which it is stuck. This property is ignored if <b>stickySession</b> is <b>false</b> .                                                                                                    |
| stickySessionForce  | true    | Specifies whether the Apache HTTP Server proxy should return an error if the balancer is unable to route a request to the node to which it is stuck. This property is ignored if <b>stickySession</b> is <b>false</b> .                                                                                                    |
| workerTimeout       | -1      | Specifies the number of seconds to wait for a worker to become available to handle a request. When all the workers of a balancer are unusable, mod_cluster will retry after a while ( <b>workerTimeout/100</b> ) to find an usable worker. A value of <b>-1</b> indicates that the Apache HTTP Server will not wait for a worker to be available and will return an error if no workers are available. |
| maxAttempts         | 1       | Specifies the number of times the Apache HTTP Server proxy will attempt to send a given request to a worker before aborting. The minimum value is <b>1</b> : try once before aborting.                                                                                                    |
| flushPackets        | false   | Specifies whether packet flushing is enabled or disabled.                                                                                                    |
| flushWait           | -1      | Specifies the time to wait before flushing packets. A value of <b>-1</b> means wait forever.                                                                                                    |

| Value              | Default   | Description                                                                                                    |
|--------------------|-----------|----------------------------------------------------------------------------------------------------|
| ping               | 10        | Time to wait (in seconds) for a pong answer to a ping.                                                                                                    |
| smax               |           | Specifies the soft maximum idle connection count. The maximum value is determined by the Apache HTTP Server thread configuration (ThreadsPerChild or 1).                                                                                                    |
| ttl                | 60        | Specifies the time (in seconds) idle connections persist, above the <b>smax</b> threshold.                                                                                                    |
| nodeTimeout        | -1        | Specifies the time (in seconds) mod_cluster waits for the back-end server response before returning an error. mod_cluster always uses a <b>cping/cpong</b> before forwarding a request. The <b>connectiontimeout</b> value used by mod_cluster is the ping value. |
| balancer           | mycluster | Specifies the name of the load-balancer.                                                                                                    |
| loadBalancingGroup |           | Specifies the load balancing among <b>jvmRoutes</b> within the same load balancing group. A <b>loadBalancingGroup</b> is conceptually equivalent to a mod_jk domain directive.                                                                                    |

# B.2. MOD\_CLUSTER PROXY AND PROXY DISCOVERY CONFIGURATION ATTRIBUTES

The following tables contain attributes and information about mod\_cluster proxy, and proxy discovery configuration attributes.

Table B.2. mod\_cluster Proxy Discovery Configuration Attributes

| Attribute              | Property             | Default Value |
|------------------------|----------------------|---------------|
| proxy-list             | proxyList            |               |
| proxy-url              | proxyURL             |               |
| advertise              | advertise            | true          |
| advertise-security-key | advertiseSecurityKey |               |
| excluded-contexts      | excludedContexts     |               |
| auto-enable-contexts   | autoEnableContexts   | true          |

| Attribute            | Property           | Default Value                |
|----------------------|--------------------|------------------------------|
| stop-context-timeout | stopContextTimeout | 10 seconds (in seconds)      |
| socket-timeout       | nodeTimeout        | 20 seconds (in milliseconds) |

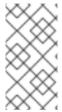

#### NOTE

When **nodeTimeout** is not defined, the **ProxyTimeout** directive, **Proxy**, is used. If **ProxyTimeout** is not defined, the server timeout (**Timeout**) is used (120 seconds by default in the JBCS httpd.conf). **nodeTimeout**, **ProxyTimeout**, and **Timeout** are set at the socket level.

Table B.3. mod\_cluster Proxy Configuration Attributes

| Attribute             | Property            | Default Value               |
|-----------------------|---------------------|-----------------------------|
| sticky-session        | stickySession       | true                        |
| sticky-session-remove | stickySessionRemove | false                       |
| sticky-session-force  | stickySessionForce  | true                        |
| node-timeout          | workerTimeout       | -1                          |
| max-attempts          | maxAttempts         | 1                           |
| flush-packets         | flushPackets        | false                       |
| flush-wait            | flushWait           | -1                          |
| ping                  | ping                | 10 (seconds)                |
| smax                  | smax                | -1 (uses the default value) |
| ttl                   | ttl                 | -1 (uses the default value) |
| domain                | loadBalancingGroup  |                             |
| load-balancing-group  | loadBalancingGroup  |                             |

### **B.3. LOAD CONFIGURATION**

The following table contains additional configuration properties that are used when mod\_cluster is configured with Tomcat.

Table B.4. Load Configuration for Tomcat

| Attribute              | Default Value                                                      | Description                                                                                        |
|------------------------|--------------------------------------------------------------------|----------------------------------------------------------------------------------------------------|
| loadMetricClass        | org.jboss.modcluster.load.metric.impl.Bus<br>yConnectorsLoadMetric | The class name of an object that is implementing org.jboss.load.metric.LoadMetric.                 |
| loadMetricCapacit<br>y | 1                                                                  | The capacity of the load metric defined via the <b>loadMetricClass</b> property.                   |
| loadHistory            | 9                                                                  | The number of historic load values that must be considered in the load balance factor computation. |
| loadDecayFactor        | 2                                                                  | The factor by which the historic load values decrease in significance.                             |